## 24-разрядный профессиональный USB аудиоинтерфейс

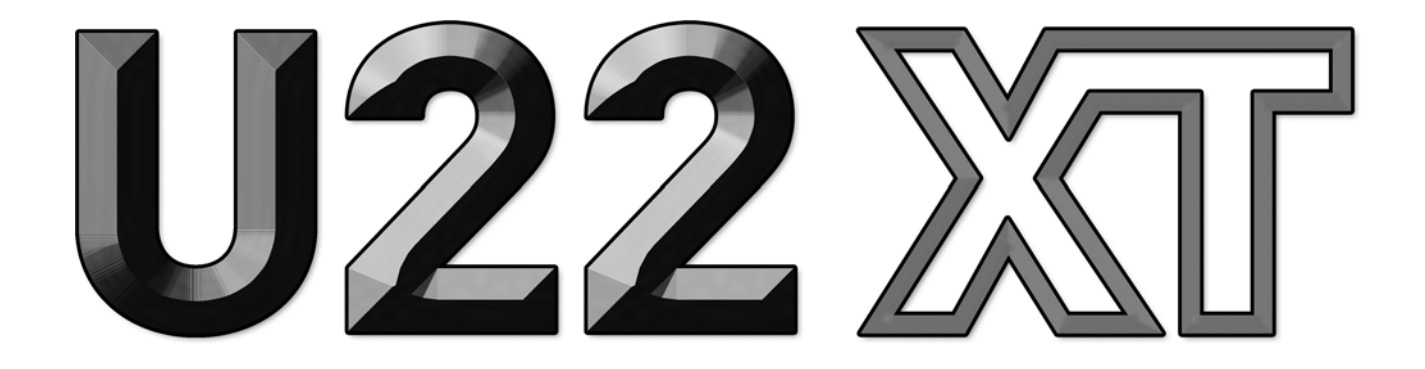

# **Руководство пользователя**

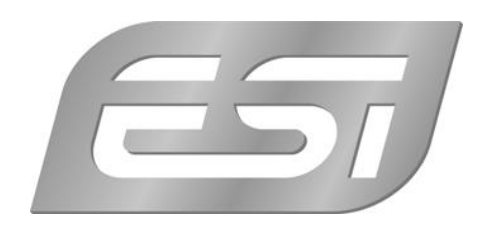

## **ESI - Copyright © 2016**

Версия 1, Январь 2016

**[www.esi-audio.com](http://www.esi-audio.com/)**

## 1. **Введение**

U22 XT предлагает максимум гибкости в виде USB устройства с чистым профессиональным 24-битным качеством звука.

Функциональность устройства: 2 аналоговых входа и 2 аналоговых выхода с подключением RCA, микрофонный предусилитель с XLR входом и поддержкой фантомного питания +48V, Hi-Z инструментальный вход для подключения гитар, высококачественный выход на наушники и TRS линейный выход. Громкость мастер-сигнала (линейного выхода) и наушников регулируется на передней панели.

U22 XT обеспечивает низкую задержку с поддержкой драйверов WDM, ASIO 2.0 и CoreAudio на основе нашей технологии EWDM и DirectWIRE. Если вы ищете действительно мощный USB аудио интерфейс для вашего ПК или Mac, чтобы сразу приступить к работе, то U22 XT для вас!

## 1.1 Особенности

U22 XT имеет следующие основные функции:

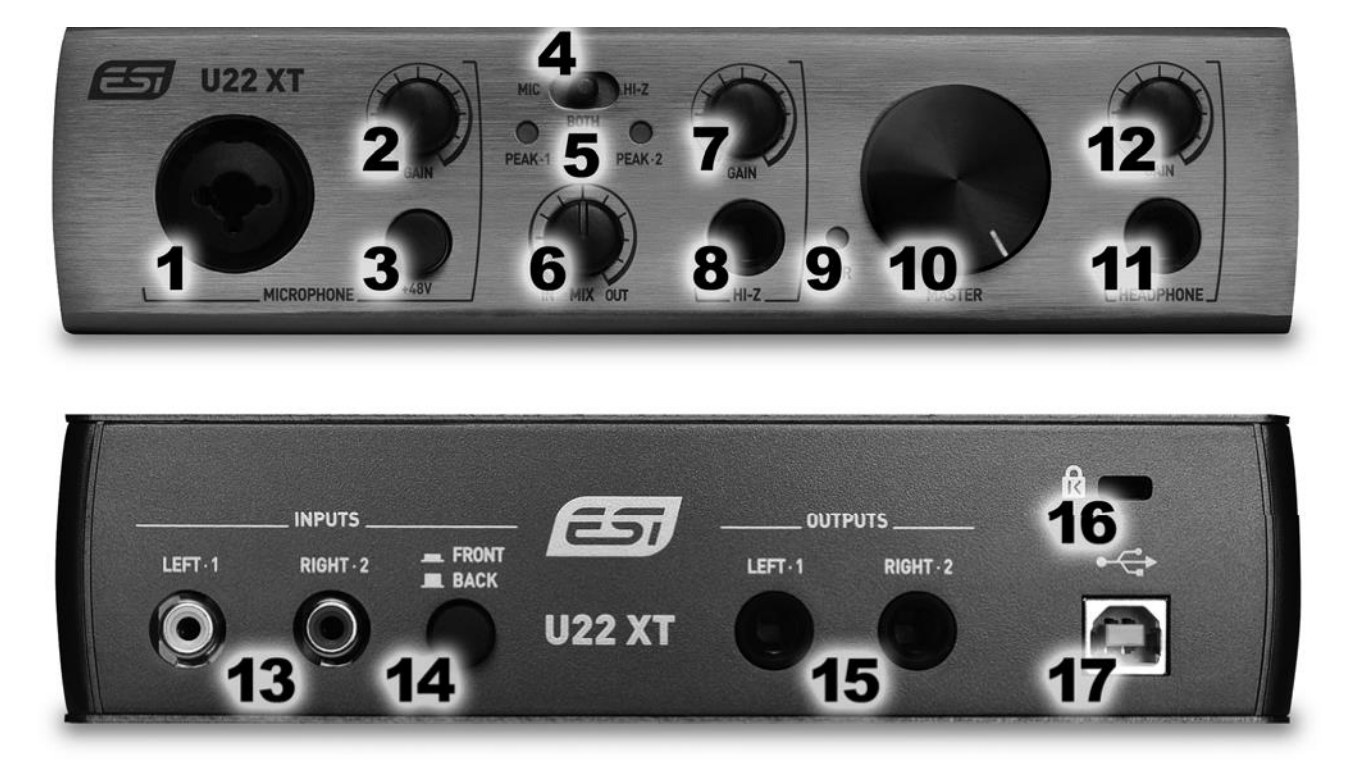

- 1. **Микрофонный вход** с комбинированным разъемом XLR/TRS. Используйте этот разъем для подключения динамического либо конденсаторного микрофона.
- 2. **Ручка регулировки сигнала микрофона**, управляет входным уровенем микрофонного предусилителя.
- 3. **Переключатель 48V** , используйте этот переключатель для включения фантомного питания для конденсаторных микрофонов.
- 4. **Переключатель входа Mic/HiZ** , позволяет выбрать входной сигнал: микрофонный вход (Mic), вход для инструмента/гитары (Hi-Z). Когда переключатель находится в среднем положении, входной сигнал микрофона будет записан на левом входном канале, а сигнал
- 3 инструмента/гитары на правом.
- 5. **Индикаторы Peak** , показывают уровни 1 и 2 входов.
- 6. **Ручка управления Mix**, позволяет управлять мониторингом входов (т. е. хотите ли вы слушать входной сигнал в реальном времени, либо сигнал воспроизведения компьютера либо оба). Когда ручка полностью повернута влево (In), вы можете слышать только входной сигнал. Когда она повернута полностью вправо (Out), вы услышите выходной сигнал. В среднем положении вы услышите оба сигнала.
- 7. **Ручка управления Hi-Z**, управляет громкостью инструментального/гитарного входа.
- 8. **Вход Hi-Z** с 1/4" разъемом, используйте этот разъем для подключения электрогитары.
- 9. **Индикатор питания**.
- 10. **Ручка Master volume**, позволяет управлять уровнем громкости выходов.
- 11. **Выход на наушники** с 1/4" TRS разъемом, используйте его для подключения наушников.
- 12. **Ручка управления Headphone**, управляет громкостью выхода на наушники.
- 13. **Левый и правый входной разъем RCA**, это стерео линейный вход, к которому подключаются устройства с линейными выходами, например, микшерный пульт, CDплеер или синтезатор.
- 14. **Переключатель Front/Back**, позволяет выбрать линейные входы RCA на задней панели (если установлен на «Back») либо микрофонный и инструментальный на передней панели (если установлен на «Front»).
- 15. **Левый и правый выходы 1/4" TRS** , это основной балансный линейный выход, который подключается к вашим активным студийным мониторам, усилителю или внешнему микшеру.
- 16. При необходимости можно пристегнуть замком устройство к стандартному разъему для блокировки ноутбука, предотвращая его кражу.
- 17. USB порт, подключается к компьютеру с помощью прилагаемого USB кабеля.

## **2 Установка**

## **2.1 Системные требования**

U22 XT - это не просто стандартный цифровой аудиоинтерфейс, а профессиональное устройство, для продвинутой обработки аудиоконтента. Несмотря на то, что U22 XT может работать с компьютерами с низкой производительностью, параметры системы играют ключевую роль в производительности U22 XT. Обычно рекомендуются системы с более продвинутыми компонентами.

## **Минимальные системные требования**

## **Windows**

- Операционная система Windows Windows Vista  $/ 7 / 8 / 8.1$  либо 10 (32 и 64-bit)

- 1 свободный порт USB 2.0

## **Mac**

- Мас OS  $X$  10.7 либо новее.
- 1 свободный порт USB 2.0 4

## **2.2 Подключение устройства**

U22 XT просто подключается к доступному USB-порту вашего компьютера. Отдельный блок питания не требуется, так как U22 XT питается от шины USB. Просто установите оборудование, подключив его к компьютеру с помощью прилагаемого кабеля.

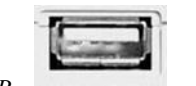

#### *USB порт компьютера*

## **2.3 Установка драйвера и ПО**

После подключения U22 XT операционная система автоматически обнаружит его как новое аппаратное устройство. Современные операционные системы, такие как Windows Vista/ 7/8/10 или Mac OS X, обычно обнаруживают аппаратное обеспечение и автоматически устанавливают правильные драйверы USB аудио.

После этого вы можете использовать U22 в обычных аудиоприложениях, которым не нужна специальная профессиональная поддержка драйверов ASIO. В Windows это могут быть, например, программы, используемые для воспроизведения DVD или более простые приложения DJ, которые не требуют ASIO. В Mac OS X это могут быть приложения, такие как Garageband.

## **2.3.1 Установка на системах Windows**

В этом тексте описывается, как установить U22 XT под Windows 10. Если вы используете Windows Vista, Windows 7, Windows 8 или Windows 8.1, шаги в основном одинаковы. Отключите U22 XT перед установкой драйвера, если он уже подключен.

Чтобы начать установку, запустите программу установки, которая является .exe файлом, который находится в папке Windows на прилагаемом установочном DVD, дважды щелкнув по нему. Обычно имя файла является чем-то вроде U22\_XT\_vX.YY\_setup.exe, где X.YY номер версии драйвера. При запуске установщика Windows может показать сообщение безопасности. Обязательно разрешите установку. После этого появится следующий диалог

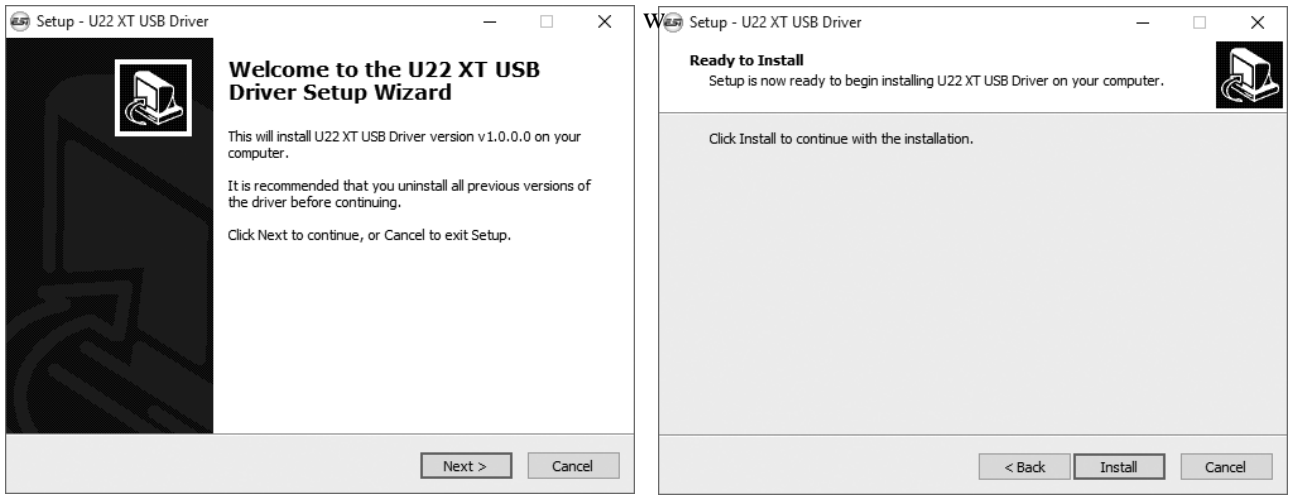

Теперь нажмите *«Install»*. Начнется копирование файлов. Через некоторое время появится дополнительное диалоговое окно:

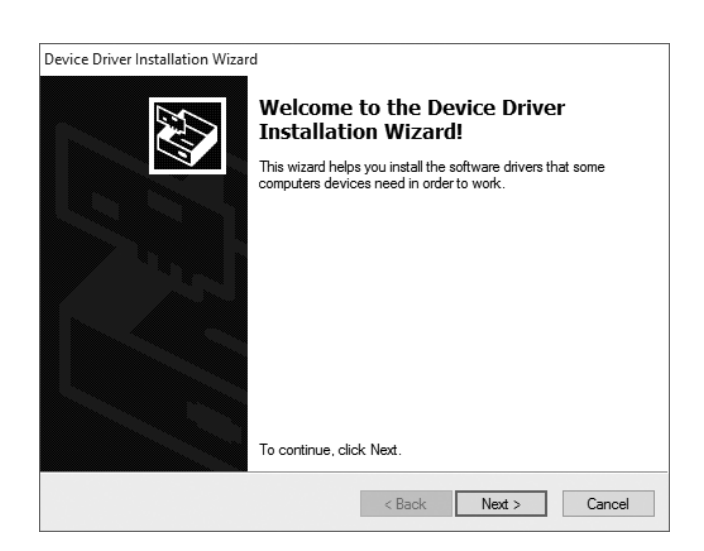

Подтвердите, нажав «Next». Продолжится копирование файлов во время которого появится сообщение о безопасности Windows, подобное этому:

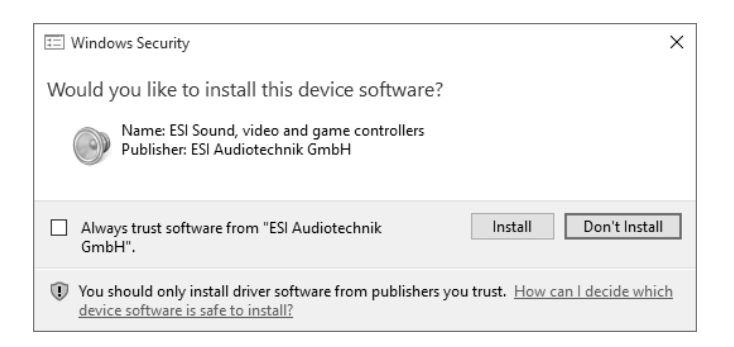

Подтвердите, нажав «Install». Через некоторое время установка будет завершена, и появится следующее диалоговое окно:

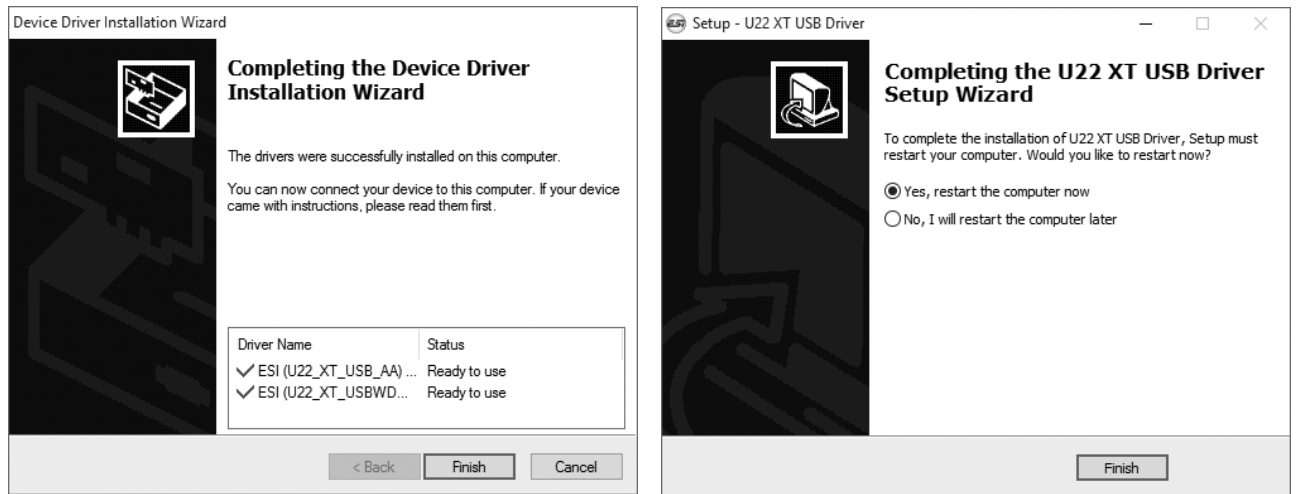

Когда вы увидите окно слева, нажмите «Finish». Во многих случаях появляется окно как справа. Мы настоятельно рекомендуем выбрать «Yes, restart the computer now», и нажать «Finish».

Вы можете подключить U22 XT к компьютеру в любое время, если это еще не сделано. Windows автоматически настроит систему, чтобы вы могли использовать устройство.

Как только Windows загрузится и вы войдете в систему с подключенным оборудованием, вы увидите значок ESI в области уведомлений панели задач, как показано ниже. Теперь панель управления U22 XT будет загружаться автоматически:

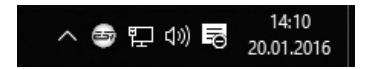

Если вы видите его, установка драйвера была успешно завершена.

#### **2.3.2 Установка на системах Mac OS X**

Mac OS X обеспечивает поддержку совместимых USB аудиоустройств, таких как U22 XT. Это означает, что для использования U22 XT в Mac OS X не требуется устанавливать программное обеспечение или драйвер. Просто подключите устройство с помощью прилагаемого USB-кабеля к вашему Mac, и вы можете начать его использовать.

Чтобы сделать использование более простым, мы предоставляем приложение панели управления, которое может быть установлено с DVD диска (папка Mac OS X) или загружено на нашем веб-сайте. Чтобы установить его, откройте файл .dmg, а затем перетащите значок панели управления в папку приложения.

Управление некоторыми из основных функций U22 XT в Mac OS X также можно выполнить с помощью утилиты Audio MIDI Setup от Mac OS X.

## **3. Настройки аудио в системе Windows**

В Windows *Control Panel* п о д *Hardware and Sound* > *Sound*, вы можете выбрать устройство воспроизведения по умолчанию, которое используется всеми аудиоприложениями, которые не имеют собственных настроек. Он выглядит следующим образом:

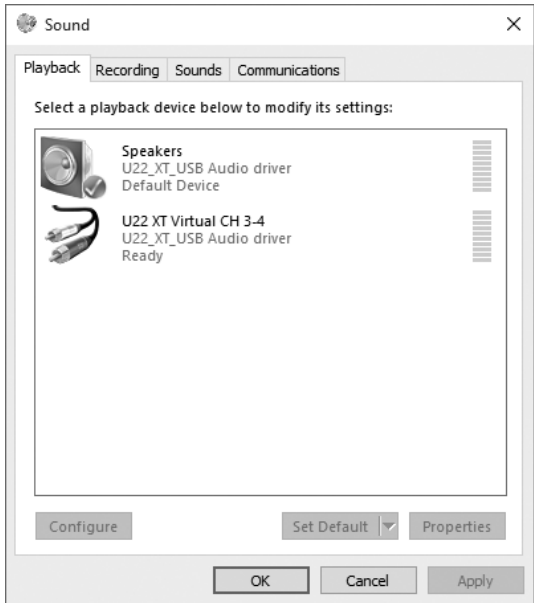

Основным устройством воспроизведения является основной выход U22 XT. Существует также виртуальное устройство, представляющее каналы 3 и 4.

## **4. Панель управления в системе Windows**

В этой главе описывается панель управления U22 XT под Windows.

Чтобы открыть панель управления, дважды щелкните значок ESI в области уведомлений. Появится следующий диалог:

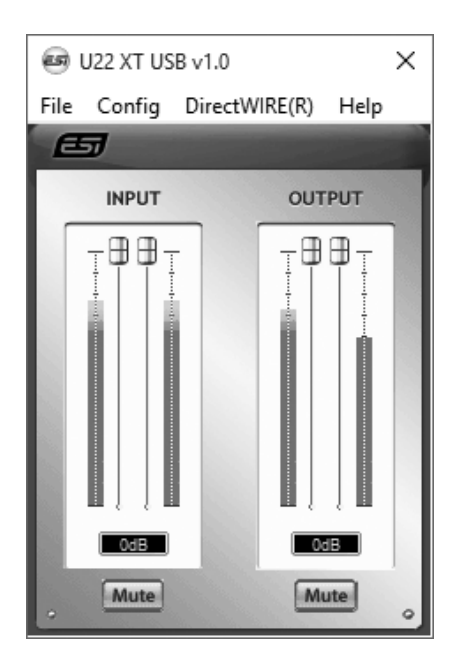

Панель имеет следующие функции и разделы:

**Раздел INPUT**: этот раздел управляет уровнем входящего сигнала с аппаратного обеспечения. Пара монофонических фейдеров может управляться совместно или индивидуально в зависимости от положения вашей мыши - идеально подходит для стерео сигналов. Кнопка Mute позволяет вам отключить сигнал. Красная кнопка отключения звука означает, что звук отключен. При включении звука кнопка серая.

**Раздел OUTPUT**: этот раздел управляет уровнем сигнала воспроизведения из ваших аудио приложений. Пара монофонических фейдеров может управляться совместно или индивидуально в зависимости от положения вашей мыши - идеально подходит для стерео сигналов. Кнопка Mute позволяет вам отключить воспроизведение. Красная кнопка отключения звука означает, что функция отключения звука включена. При включении звука кнопка серая.

## **4.1 Настройки задержки**

Через раздел Config>Latency панели управления можно изменить настройку задержки (также называемую «размер буфера») для драйвера U22 XT. Меньшая задержка является результатом меньшего размера и значения буфера. В зависимости приложения (например, для воспроизведения программных синтезаторов) преимуществом является меньшая задержка. В то же время наилучшая установка задержки зависит от производительности вашей системы. Для приложений для записи подходит размер буфера между 4 и 8 мс. Обратите внимание, что задержка должна быть установлена до запуска аудио приложения с использованием U22 XT.

## **4.2 DirectWIRE**

## **Что такое DirectWIRE?**

DirectWIRE - это технология драйверов, разработанная ESI, которая может использоваться для маршрутизации аудиопотоков внутри приложений с использованием EWDM Audio MIDI Drivers, разработанного ESI.

С маршрутизатором DirectWIRE приложение может записывать аудиовыходы другого приложения без внешнего подключения, когда они работают одновременно.

DirectWIRE также позволяет вам легко копировать любой аудиопоток в реальном времени, передавая данные через DirectWIRE из MP3, живого онлайн-вещания и контента по требованию и т.д.

DirectWIRE недоступен в Mac OS X.

## **Панель DirectWIRE**

Нажмите на DirectWIRE на панели управления U22 XT. Появится диалоговое окно DirectWIRE, как показано ниже. Технология цифровой виртуальной проводки DirectWIRE, разработанная ESI, маршрутизирует аудиопотоки внутри приложений с использованием стандартных аудио драйверов, таких как WDM, ASIO и MME, даже когда они работают

одновременно.

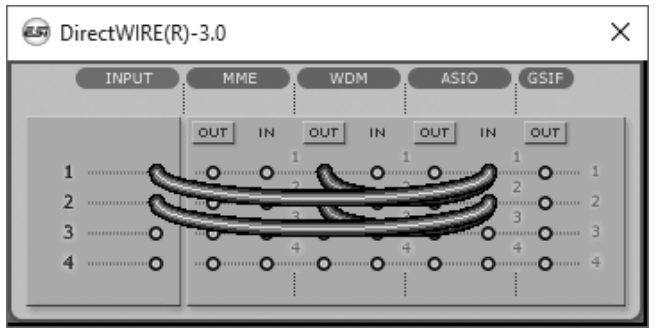

Номер в строке представляет входной или выходной порт. Столбцы представляют собой входы и выходы (вкл. И выкл.) драйверов. Переключайте виртуальные кабели из одной точки в другую при перетаскивании точки мыши.

**Раздел INPUT**: используется для маршрутизации сигналов с аппаратных входов платы.

**Раздел MME** представляет собой общие приложения ввода/вывода (обычно более старые версии), такие как WinAmp, WaveLab (не ASIO-режим), Cakewalk, Audition, Vegas и т.д.

**Раздел WDM** представляет собой операции ввода-вывода Multi-MME (обычно более новые версии), такие как SONAR (при использовании WDM / KS), PowerDVD, WinDVD и т.д.

**Раздел ASIO** представляет приложения ASIO, такие как Cubase, Reason, Nuendo, SONAR (при использовании ASIO), Samplitude и т.д.

**Раздел GSIF** представляет приложение GSIF, такое как GigaStudio.

Обратите внимание, что некоторые приложения поддерживают несколько режимов драйвера. Обычно применяется следующее: когда приложение не поддерживает ASIO, оно обычно поддерживает WDM. Старые программы обычно поддерживают MME.

## **Примеры использования DirectWIRE**

Пример 1. Запись с WinAmp (MME) в WaveLab (MME).

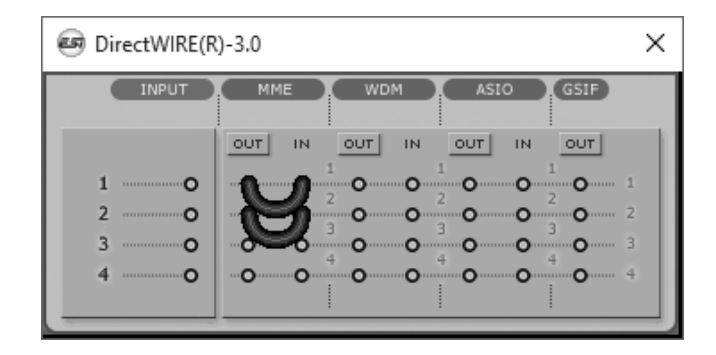

Если вы хотите записать то, что было воспроизведено в WinAmp, но не хотите слышать звук, вы должны нажать кнопку OUT в разделе MME, чтобы он изменился на OFF.

Пример 2. Запись с WinAmp (MME) в SONAR (WDM).

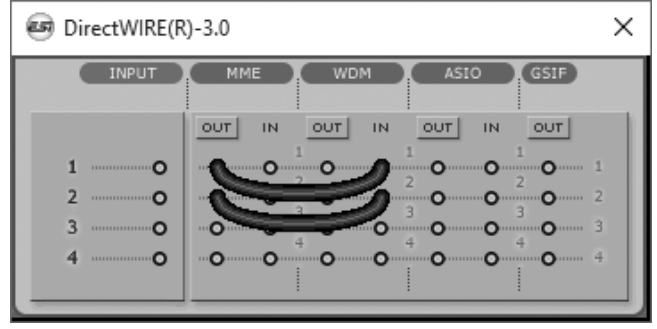

#### Пример 3. Запись из SONAR (WDM) в Cubase, Nuendo (ASIO).

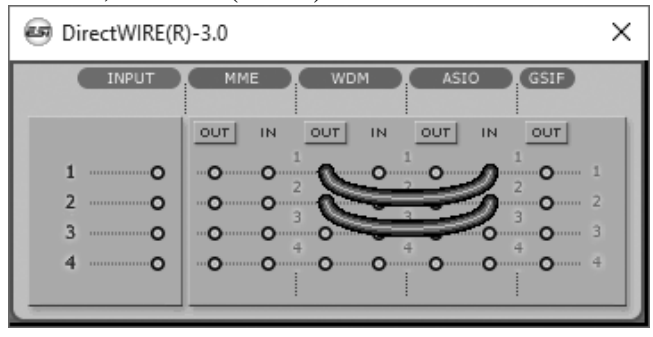

Пример 4. Запись воспроизведения с канала 3/4 из Windows Media Player (WDM) в канал 1/2 Cubase, Nuendo (ASIO).

Пример 5. такой же, как в примере 4, но, кроме этого, входной сигнал записывается и смешивается с сигналом воспроизведения.

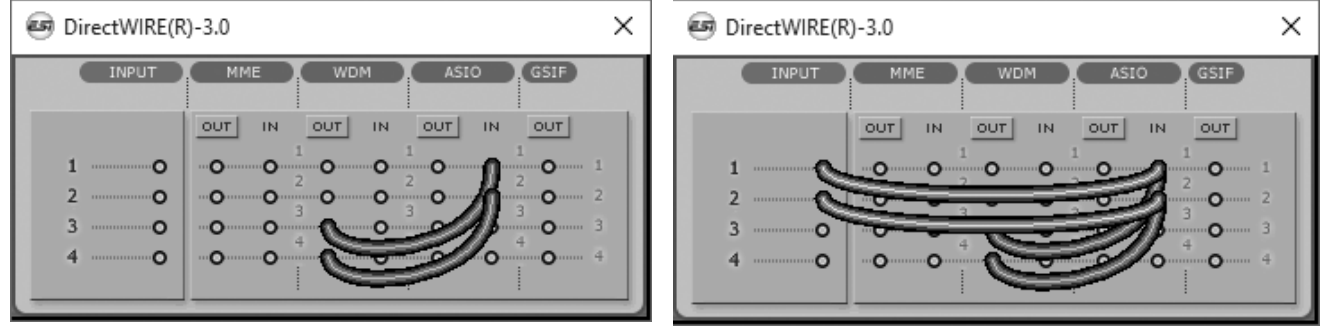

Настройки по умолчанию: удалите все подключения на панели DirectWIRE, когда вы не хотите записывать сигналы из одного приложения в другое.

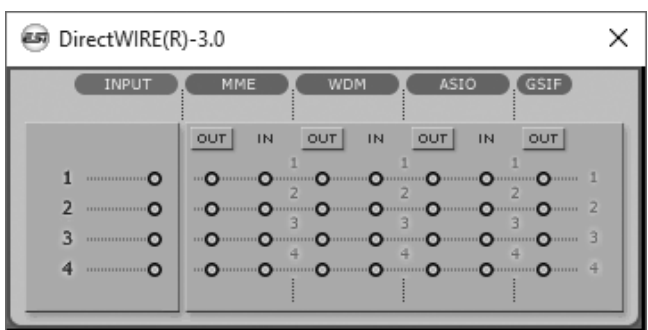

## **5. Панель управления в системе Mac OS X**

После установки панель можно найти в папке «Приложения».

Вы можете запустить его в Finder через Go> Applications> U22 XT Panel. Появится следующее диалоговое окно:

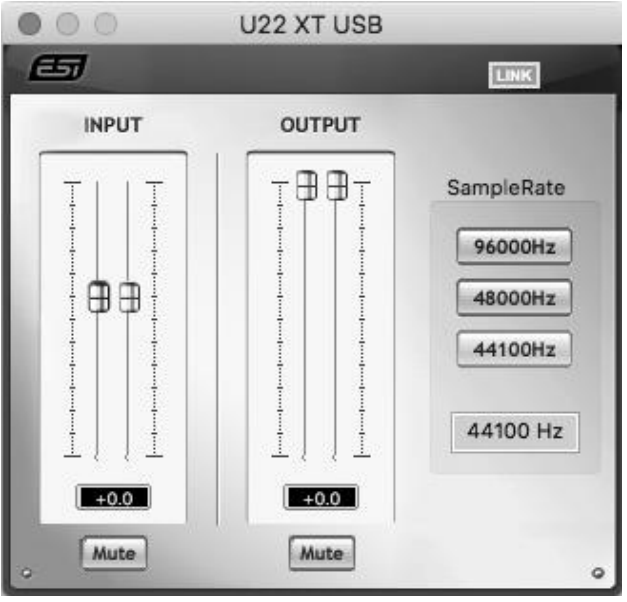

Панель имеет следующие функции и разделы:

**Раздел INPUT:** этот раздел управляет уровнем входящего сигнала с аппаратного обеспечения. Пара монофонических фейдеров может управляться совместно или индивидуально в зависимости от положения вашей мыши - идеально подходит для стерео сигналов. Кнопка Mute позволяет вам отключить сигнал. Красная кнопка отключения звука означает, что звук отключен. При включении звука кнопка серая.

**Раздел OUTPUT:** этот раздел управляет уровнем сигнала воспроизведения из ваших аудио приложений. Пара монофонических фейдеров может управляться совместно или индивидуально в зависимости от положения вашей мыши - идеально подходит для стерео сигналов. Кнопка Mute позволяет вам отключить воспроизведение. Красная кнопка отключения звука означает, что функция отключения звука включена. При включении звука кнопка серая.

## **6. Спецификация**

*Обзор устройства*

- 2 **входа** / 2 **выхода** USB 2.0 24-**бит аудио интерфейс**
- **линейный**, **гитарный и микрофонный входы**
- **микрофонный вход с поддержкой фантомного питания** +48V
- **линейный выход**
- **регулируемый выход на наушники**
- **питание по шине** USB

*Ключевые особенности*

- **Высокоскоросной** USB 2.0
- 2 **канала входа**
- 2 **канала выхода**
- **Виды входов**:
	- 1 XLR (**для микрофонов**), **поддержка** +48V
	- 1 TS **небалансный** Hi-Z (**для гитар**)
	- 2 RCA **небалансный** (**для линейных сигналов**)
- **Виды выходов**:
	- 2 TRS **балансных** (**левый**/**правый канал линейного сигнала**)
	- 1 **выход на наушники** (**стерео**)

*Технические характеристики аудио*

- **макс**. 24-**бита** / 96**кГц**
- **Динамический диапазон АЦП**:
- 102dBA@48kHz, SNR = 102dBA@48kHz
- **Динамический диапазон ЦАП**:
- $108dBA@48kHz$ , SNR =  $108dBA@48kHz$

*Совместимость*

- **поддерживает Windows Vista, Windows 7, Windows 8 / 8.1 и Windows 10 с ASIO 2.0, MME, WDM и DirectSound вкл. поддержку DirectWIRE**
- **поддерживает Mac OS X (10.4 и выше) с помощью встроенного аудио драйвера Apple CoreAudio от Apple (установка драйвера не требуется, имеется панель управления Mac)**

## **7. Общая информация**

## **Торговые марки**

ESI, U22 и U22 XT являются товарными знаками ESI Audiotechnik GmbH. Windows является товарным знаком корпорации Microsoft. Другие названия продуктов и торговых марок являются товарными знаками или зарегистрированными товарными знаками соответствующих компаний.

## **Предупреждение FCC и CE**

Это устройство соответствует части 15 правил FCC. Эксплуатация допускается при соблюдении следующих двух условий: (1) это устройство не может создавать вредные помехи и (2) это устройство должно принимать любые полученные помехи, включая помехи, которые могут вызвать нежелательную работу. Осторожно: любые изменения или модификации конструкции данного устройства не были явно одобрены стороной, ответственной за соблюдение, могут лишить пользователя права на эксплуатацию оборудования.

Примечание. Данное оборудование было протестировано и признано соответствующим ограничениям для цифрового устройства класса А в соответствии с частью 15 правил FCC. Эти ограничения предназначены для обеспечения разумной защиты от вредных помех, когда оборудование эксплуатируется в коммерческой среде. Данное оборудование генерирует, использует и может излучать радиочастотную энергию и, если оно не установлено и не используется в соответствии с инструкцией, может создавать вредные помехи для радиосвязи. Эксплуатация этого оборудования в жилом районе может вызвать вредные помехи, и в этом случае пользователь должен будет устранить помехи за свой счет. При необходимости проконсультируйтесь с опытным радио / телевизионным специалистом для получения дополнительных рекомендаций.

## **Техническая поддержка**

По вопросам технической поддержки обратитесь к ближайшему дилеру, местному дистрибьютору или в службу поддержки ESI по адресу [www.esi-audio.com.](http://www.esi-audio.com/) Также ознакомьтесь с нашей обширной базой знаний с часто задаваемыми вопросами, установочными видео и технической информацией о наших продуктах в разделе поддержки нашего веб-сайта

Все функции и характеристики могут быть изменены без предварительного уведомления. Части этого руководства постоянно обновляются. Пожалуйста, периодически проверяйт[е](http://www.esi-audio.com/) [наш веб-сайт www.esi-audio.com д](http://www.esi-audio.com/)ля получения самой последней информации об обновлении.